# Manuale d'uso Analizzatore IDEXX VetLab\* UA\*

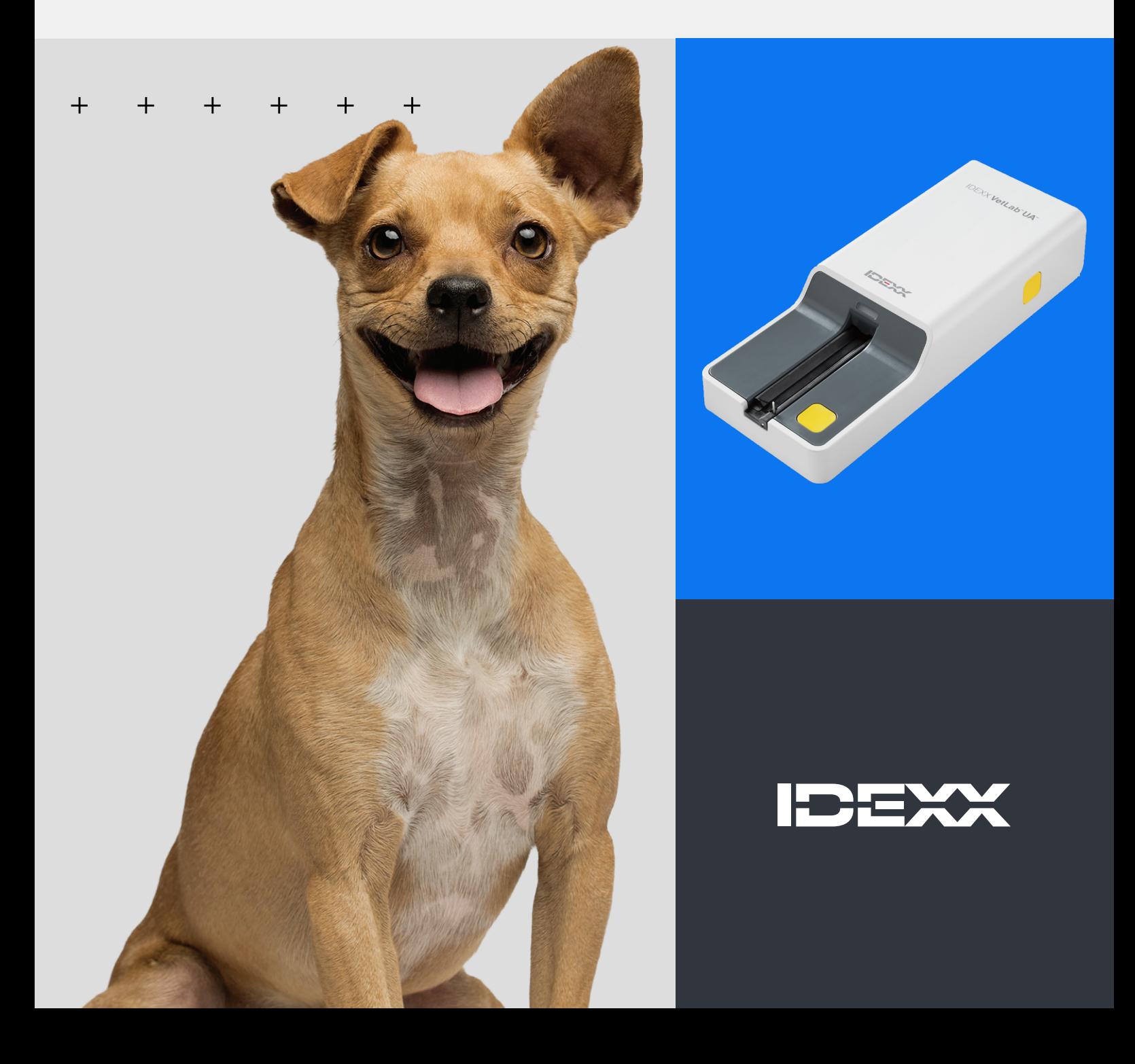

#### **Avviso sui diritti di proprietà**

Le informazioni contenute nel presente documento sono soggette a modifica senza preavviso. Le società, i nomi e i dati utilizzati negli esempi sono fittizi, salvo quanto diversamente indicato. La riproduzione o la trasmissione di qualunque parte di questo documento senza espressa autorizzazione scritta di IDEXX Laboratories è vietata per qualsiasi scopo e sotto qualsivoglia forma o mezzo, sia esso elettronico, meccanico o di altro tipo. Nel presente documento o nell'oggetto del presente documento potrebbero essere presenti brevetti o domande pendenti di brevetto, marchi di fabbrica, diritti di autore o altri diritti intellettuali o di proprietà industriale di IDEXX Laboratories. La trasmissione del presente documento non fornisce licenza per tali diritti di proprietà se non espressamente previsto in un accordo di licenza scritto da parte di IDEXX Laboratories.

© 2024 IDEXX Laboratories, Inc. Tutti i diritti riservati. • 06-0040149-00

\* IDEXX VetLab UA, IDEXX VetLab, SediVue Dx, SmartService, UA, e VetConnect sono marchi o marchi registrati di IDEXX Laboratories, Inc. negli Stati Uniti e/o in altri paesi. Tutti gli altri nomi di prodotti e aziende e gli altri loghi sono marchi dei rispettivi titolari.

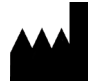

IDEXX Laboratories, Inc. One IDEXX Drive Westbrook, Maine 04092 USA

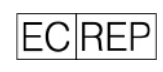

IDEXX B.V. Casella postale Box 1334 NL-2130 EK Hoofddorp

## Indice

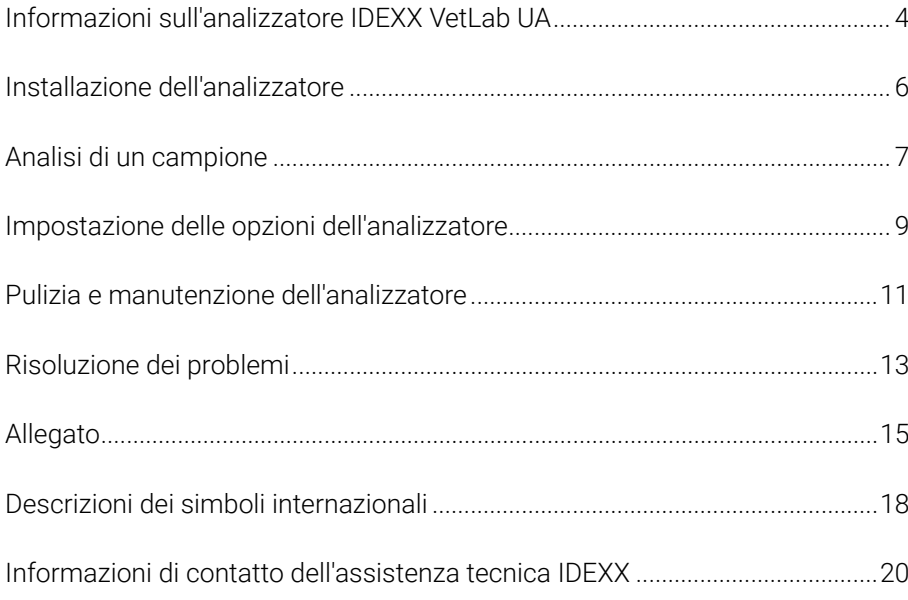

# Informazioni sull'analizzatore IDEXX VetLab UA

Congratulazioni per il recente acquisto dell'analizzatore IDEXX VetLab\* UA\* (analizzatore UA). L'analizzatore UA consiste in un fotometro a riflettanza progettato per leggere e valutare le strisce IDEXX VetLab\* UA\* per urina canina, felina ed equina.

L'analizzatore UA serve a valutare la striscia di analisi per i seguenti parametri e trasmette i risultati alla IDEXX VetLab\* Station:

 $pH$ Leucociti Proteine Glucosio Chetoni Urobilinogeno Bilirubina Sangue/emoglobina

Nota: l'analizzatore non valuta i nitriti né il peso specifico.

L'analizzatore UA elimina fattori che notoriamente influenzano la valutazione visiva di strisce per l'analisi delle urine, ad esempio condizioni variabili di illuminazione sul luogo di lavoro, livelli di competenza differenti per l'individuazione dei colori dei corrispondenti intervalli di concentrazione, tempi di reazione diversi per i tamponi di analisi sulle strisce, errori del personale e artefatti causati da alcuni campioni di urina.

L'analizzatore UA si integra perfettamente con gli altri analizzatori interni IDEXX, con IDEXX VetLab Station, VetConnect\* PLUS e con i software di gestione IDEXX per strutture veterinarie, nonché con altri sistemi di gestione importanti del settore. L'analizzatore IDEXX VetLab UA, combinato con l'analizzatore del sedimento urinario SediVue Dx\* e IDEXX VetLab Station, fornisce una soluzione completa per l'analisi delle urine in referti diagnostici completi del paziente.

L'analizzatore IDEXX VetLab UA, le strisce IDEXX UA\* e le strisce di calibrazione IDEXX VetLab\* UA\* sono stati concepiti esclusivamente per uso veterinario. IMPORTANTE: solo le strisce IDEXX UA possono essere utilizzate con l'analizzatore IDEXX VetLab UA.

## Componenti dell'analizzatore

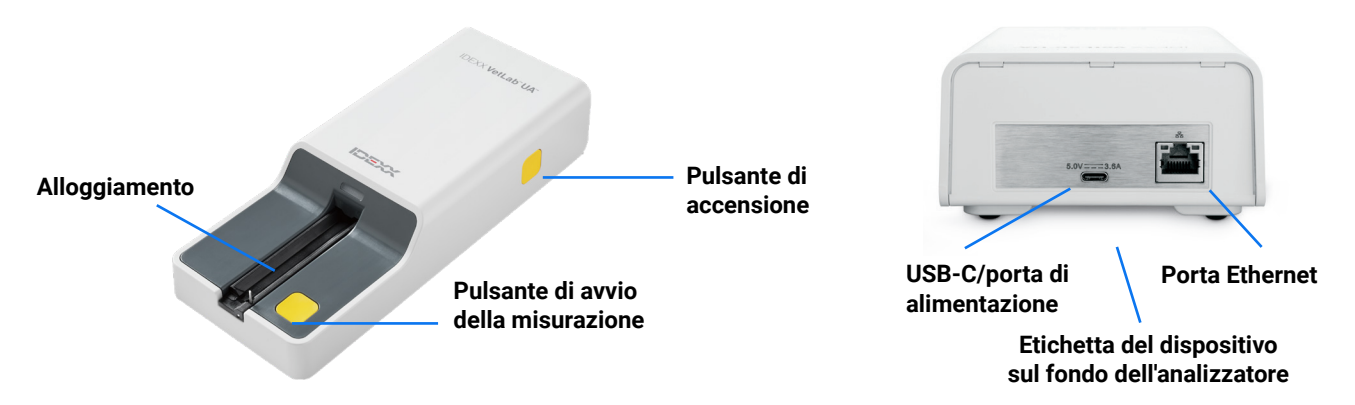

Per l'uso, accendere l'analizzatore. Una striscia IDEXX UA preparata viene posta sull'alloggiamento. Collocare la striscia nell'analizzatore e sotto la testa di lettura. Dopo aver premuto il pulsante di avvio della misurazione, inizia un tempo di incubazione di 45 secondi. L'analizzatore procede alla lettura del tampone di riferimento grigio integrato per valutare gli effetti della temperatura e dell'invecchiamento che possono influenzare il sistema ottico. Quindi il dispositivo passa alla lettura di ciascuno dei tamponi presenti sulla striscia. I risultati vengono inviati alla IDEXX VetLab Station tramite Ethernet e sono resi disponibili in circa 80 secondi.

### Funzionamento dell'analizzatore

L'analizzatore contiene diodi a emissione luminosa (LED) che emettono luce a varie lunghezze d'onda. La lettura è eseguita elettro-otticamente, come segue:

- 1. Il LED emette luce ad una lunghezza d'onda definita sulla superficie del tampone di analisi ad un angolo ottimale. La luce che colpisce la zona di analisi è riflessa più o meno intensamente a seconda del colore prodotto sul tampone di analisi, ed è captata dal rilevatore, un fototransistor posizionato direttamente sopra la zona di analisi.
- 2. Il fototransistor invia il valore analogico che viene poi convertito in un valore di frequenza.
- 3. Il microprocessore converte questa lettura digitale in un valore di riflettanza relativa, facendo riferimento a uno standard di calibrazione.
- 4. Infine, l'analizzatore confronta il valore di riflettanza con i limiti dell'intervallo definito (valori di riflettanza che sono programmati nell'analizzatore per ciascun parametro) ed emette un risultato semiquantitativo.

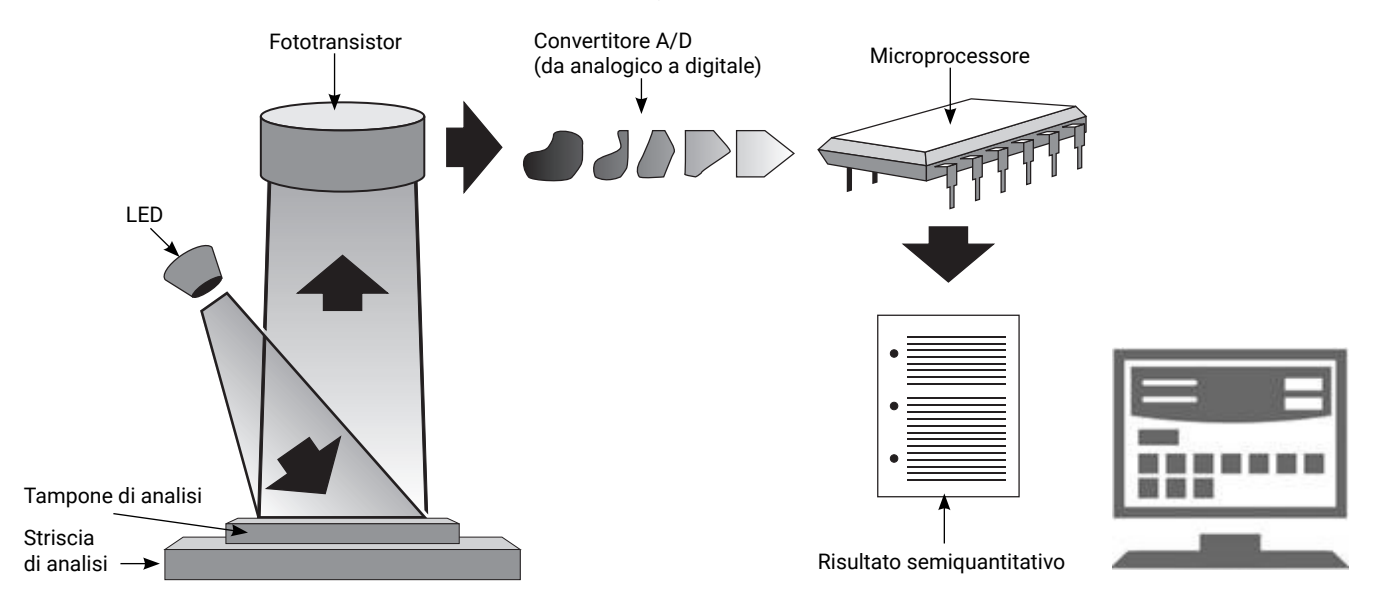

# Installazione dell'analizzatore

1. Aprire la confezione dell'analizzatore IDEXX VetLab\* UA\* e collocarlo su una superficie stabile e piana. L'analizzatore deve essere utilizzato esclusivamente in ambienti interni. Scegliere una superficie piana in un'area ben ventilata, lontana da evidenti fonti di calore, luce solare diretta, freddo, umidità o vibrazioni. Posizionare l'analizzatore in modo da lasciare uno spazio sufficiente per accedere facilmente al cavo di alimentazione. Per ottenere risultati ottimali, la temperatura ambiente deve essere di 20 °C–26 °C e l'umidità relativa del 30%–60%.

**Nota:** ove possibile, l'analizzatore UA può essere posizionato sopra l'analizzatore del sedimento urinario SediVue  $Dx^*$ 

2. Collegare l'estremità del cavo USB-C dell'adattatore di alimentazione alla parte posteriore dell'analizzatore UA (figura 1).

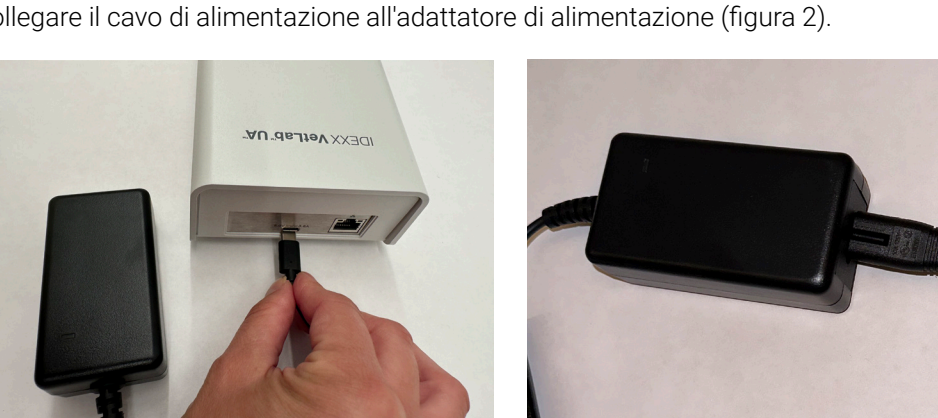

3. Collegare il cavo di alimentazione all'adattatore di alimentazione (figura 2).

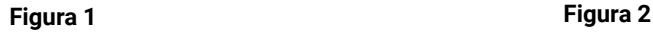

4. Collegare l'altra estremità del cavo di alimentazione a una presa di corrente disponibile.

 **Nota:** utilizzare solo l'adattatore di alimentazione in dotazione (5,0 V CC, 3,6 A). Altri adattatori, che potrebbero sembrare idonei, sono caratterizzati da emissione di corrente o tensione non corrette. L'uso di un adattatore di alimentazione diverso può comportare il rischio di scosse elettriche, incendi, effetti sui risultati o danni all'analizzatore.

- 5. Inserire un'estremità del cavo Ethernet (fornito separatamente) nella porta Ethernet sul retro dell'analizzatore e l'altra estremità in una porta aperta del router IDEXX VetLab\* Station.
- 6. Tenere l'alloggiamento con il tampone di riferimento grigio verso l'alto. Far scorrere l'alloggiamento nello slot sotto la spia di stato a LED, verificando che il bordo lungo dell'alloggiamento sia allineato con il bordo dello slot (figura 3).

**Importante:** prestare attenzione a non toccare il tampone di riferimento grigio. La contaminazione del tampone di riferimento potrebbe compromettere la qualità dei risultati.

7. Accertarsi che IDEXX VetLab Station sia accesa, quindi accendere l'analizzatore UA premendo il pulsante di accensione sul lato destro dell'analizzatore. L'analizzatore esegue un controllo automatico.

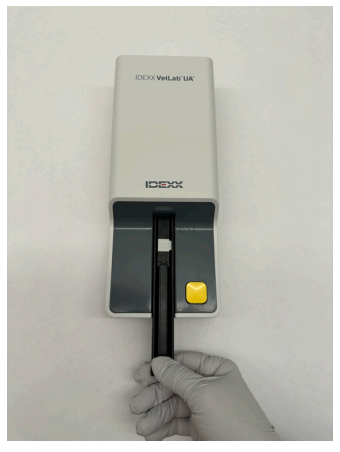

**Figura 3**

**Nota:** se l'icona UA non appare nella schermata iniziale di IDEXX VetLab Station entro 5 minuti, riavviare IDEXX VetLab Station e quindi l'analizzatore UA. Se l'icona non appare ancora, contattare l'assistenza tecnica IDEXX.

- 8. È necessario calibrare l'analizzatore prima del primo utilizzo. Vedere la sezione "Pulizia e manutenzione dell'analizzatore".
- 

# Analisi di un campione

#### **Per eseguire l'analisi è necessario disporre di:**

- + Un campione di urina fresco, a temperatura ambiente, non centrifugato.
- + Strisce per analisi IDEXX VetLab\* UA\*.
- 1. Avviare l'analisi del campione su IDEXX VetLab\* Station (per maggiori informazioni, vedere il *Manuale d'uso della IDEXX VetLab Station*).
- 2. Confermare o aggiornare le informazioni del paziente nella schermata Seleziona Strumenti.
- 3. Per eseguire l'analisi senza inserire le caratteristiche fisiche dell'urina, premere l'icona Analizzatore UA, quindi toccare Esegui.

#### OPPURE

Per eseguire l'analisi e inserire le caratteristiche fisiche, premere l'icona Analizzatore UA, premere l'icona Dati analisi fisica urina e infine toccare Esegui. Nella pagina iniziale, premere nuovamente l'icona Dati analisi fisica urina e inserire:

- + Metodo di campionamento
- + Colore
- + Chiarezza
- + Peso specifico (SG)
- + Informazioni aggiuntive
- 4. Verificare che la spia di stato a LED dell'analizzatore UA sia di colore verde lampeggiante per indicare che le informazioni del paziente sono state inserite correttamente.
- 5. Preparare la striscia di analisi IDEXX UA e applicarvi il campione come segue (non utilizzare strisce di altre marche):
	- + Mescolare a fondo il campione di urina. Il campione deve essere a temperatura ambiente quando viene eseguita l'analisi e analizzato entro 1 ora quando conservato a temperatura ambiente.
	- + Utilizzare una pipetta per coprire la striscia di analisi con il campione di urina, accertandosi che tutti i tamponi di analisi siano inumiditi. Non piegare la striscia. Nota: non è consigliabile immergere la striscia nel contenitore di urina, poiché la striscia potrebbe piegarsi, determinando la comparsa di errori durante l'analisi.
	- + Picchiettare brevemente (1-2 secondi) il bordo lungo e quindi il retro della striscia di analisi su una superficie assorbente (ad esempio, un tovagliolo di carta pulito).

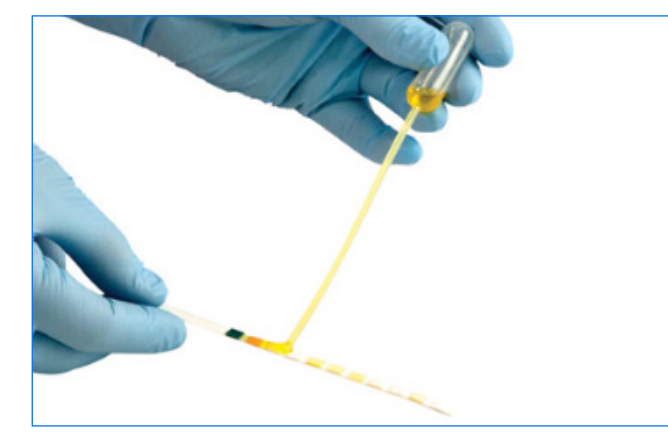

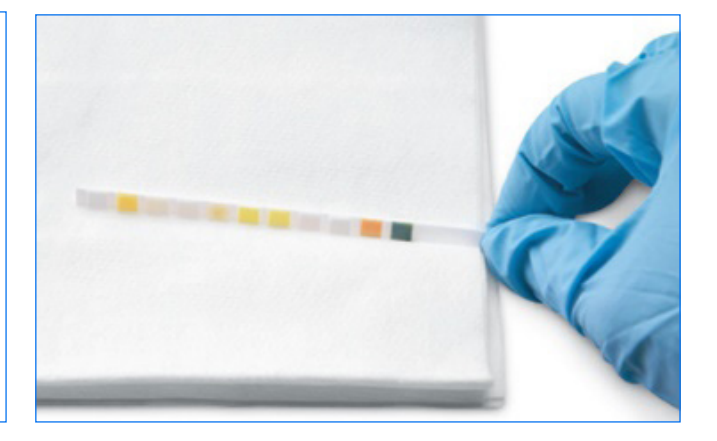

6. Collocare subito la striscia di analisi, con i tamponi di analisi rivolti verso l'alto, sull'alloggiamento in modo che il suo bordo anteriore sia tenuto fermamente dal morsetto nello slot di inserimento. La barra di ritenzione deve essere aperta.

IMPORTANTE: se la striscia di analisi non è posizionata correttamente al centro dell'alloggiamento, spostarla delicatamente sul lato fino a quando non sia correttamente allineata. Durante l'analisi, la barra di ritenzione deve essere bloccata. La barra non si blocca se la striscia non è inserita correttamente.

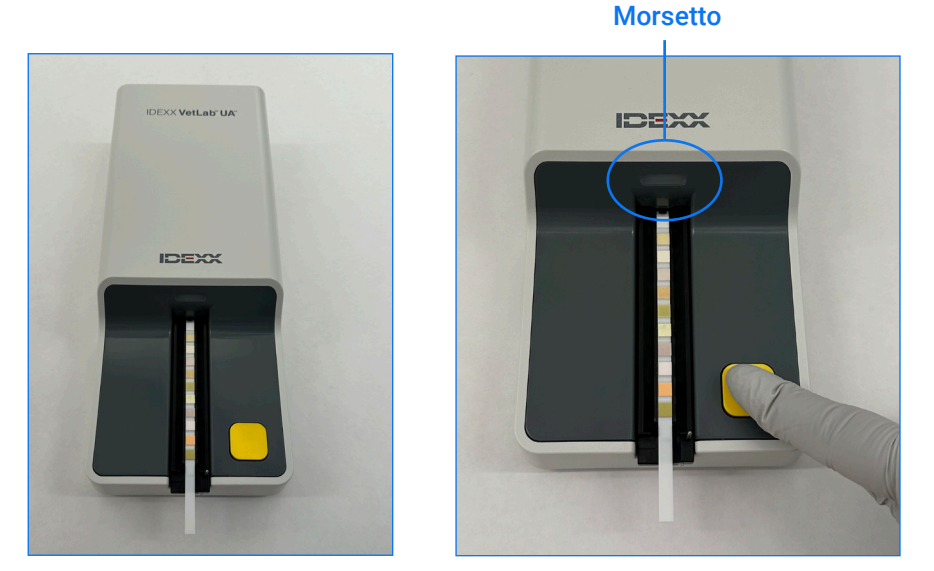

7. Premere il pulsante di **avvio della misurazione**. L'alloggiamento avanza leggermente, la barra di ritenzione si chiude e la striscia rientra nell'analizzatore.

Dopo 45 secondi di incubazione, l'analizzatore avvia la lettura della striscia di analisi.

Sono necessari circa 80 secondi da quando si preme il pulsante di avvio della misurazione fino al completamento di tutte le misurazioni e alla restituzione della striscia di analisi. Non rimuovere la striscia di analisi fino a quando l'analizzatore non ritorna nello stato di pronto per la misurazione (spia LED verde fissa). I risultati vengono inviati automaticamente a IDEXX VetLab Station.

8. Al termine dell'analisi, rimuovere e smaltire la striscia di analisi. Rimuovere eventuali residui di urina passando un fazzoletto privo di sfilacciature. Nota: pulire quotidianamente l'alloggiamento per evitare errori legati all'accumulo di urina (vedere la sezione "Pulizia e manutenzione dell'analizzatore").

## Impostazione delle opzioni dell'analizzatore

È possibile specificare tre opzioni per l'analizzatore:

- + Unità di refertazione (le unità di misura preferite)
- + Istruzioni di preparazione del campione (visualizzare o meno le istruzioni di esempio sullo schermo)
- + Immissione dati analisi fisica urina (se richiedere l'inserimento delle caratteristiche fisiche dell'urina per ogni analisi)

#### **Come inserire le impostazioni:**

- 1. In IDEXX VetLab<sup>\*</sup> Station, premere l'icona Analizzatore UA o premere Strumenti, quindi Analizzatore UA.
- 2. Premere Impostazioni.
	- + Immissione dati analisi fisica urina: selezionare Sì se si desidera aggiungere l'icona delle caratteristiche fisiche dell'urina a ogni analisi (consente di aggiungere manualmente le caratteristiche fisiche dell'urina).
	- + Istruzioni di preparazione del campione: selezionare On se si desidera che a ogni analisi vengano visualizzate le istruzioni per la preparazione del campione.
	- + Unità di refertazione: per specificare le unità di refertazione da utilizzare nei report, selezionare una delle seguenti opzioni:

Convenzionali (mg/dl) Arbitrarie (1+, 2+) SI (µmol/l) Convenzionali e arbitrarie SI e arbitrarie

Su IDEXX VetLab Station vengono visualizzati i risultati di ciascun parametro con i seguenti incrementi, a seconda delle unità di refertazione selezionate:

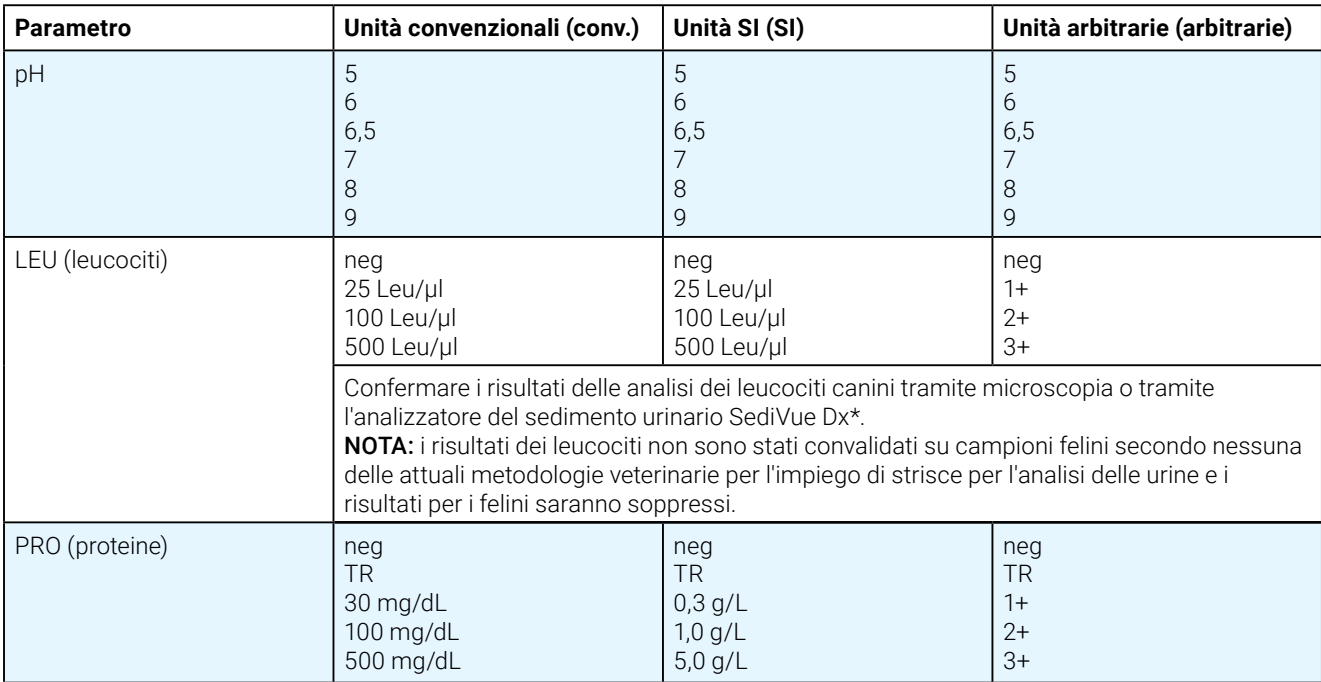

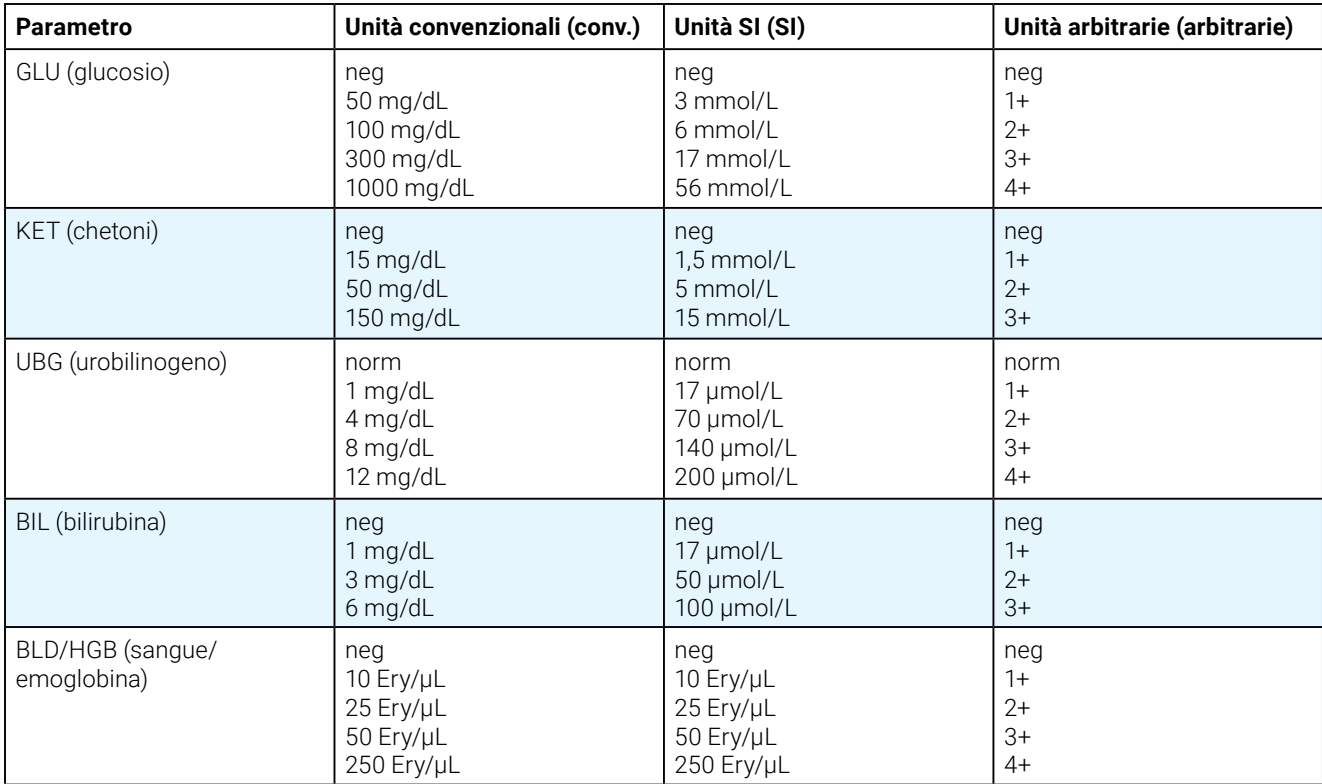

## Pulizia e manutenzione dell'analizzatore

Si consiglia di eseguire le operazioni riportate di seguito.

- + Pulire l'alloggiamento dopo ogni utilizzo.
- + Pulire l'alloggiamento quotidianamente.
- + Calibrare l'analizzatore settimanalmente.
- + Tenere pulite le parti esterne e le superfici dell'analizzatore.
- + Aggiornare prontamente il software.

In particolare, seguire le istruzioni di pulizia e calibrazione riportate di seguito.

## Pulizia dell'alloggiamento

IMPORTANTE: indossare sempre guanti protettivi quando si maneggia l'alloggiamento.

Alla fine di ciascuna giornata, pulire l'alloggiamento seguendo la procedura sottostante.

- 1. Spegnere l'analizzatore IDEXX VetLab\* UA\* selezionando Spegnere analizzatore UA dalla schermata Strumenti di IDEXX VetLab\* Station.
- 2. Estrarre l'alloggiamento dall'analizzatore.
- 3. Sciacquare sotto acqua corrente le parti contaminate dell'alloggiamento e poi pulirlo con alcol isopropilico al 70% (se necessario).

Piccoli depositi cristallini, soprattutto quelli che contaminano il meccanismo della barra di ritenzione o gli ingranaggi sul lato inferiore dell'alloggiamento, possono essere rimossi con una spazzola morbida. Asciugare l'alloggiamento con un panno senza pelucchi.

IMPORTANTE: fare attenzione a non danneggiare il tampone di riferimento grigio durante la pulizia e assicurarsi che sia completamente pulito, correttamente alloggiato e asciutto prima di effettuare la lettura di una striscia di analisi.

- 4. Con la barra di ritenzione rivolta verso di sé, far scorrere l'alloggiamento nello slot situato sotto la spia di stato a LED, in modo che il bordo lungo dell'alloggiamento sia allineato con il bordo dello slot.
- 5. Accendere l'analizzatore UA premendo il pulsante di accensione posto sul lato destro. Il controllo si avvia automaticamente e verifica che il tampone di riferimento sia in buone condizioni. In caso contrario, verrà visualizzata una notifica su IDEXX VetLab Station (vedere la sezione "Risoluzione dei problemi").

#### **Tampone di riferimento grigio**

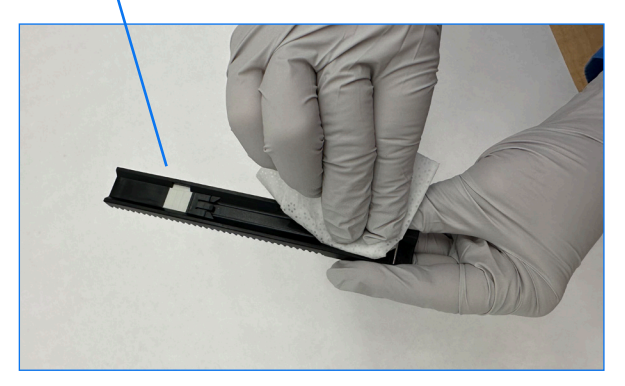

## Calibrazione dell'analizzatore

L'analizzatore IDEXX VetLab UA deve essere ricalibrato ogni 7 giorni.

- 1. Accertarsi che l'alloggiamento sia pulito e asciutto.
- 2. Nella pagina iniziale di IDEXX VetLab Station, premere l'icona dell'analizzatore UA (o premere **Strumenti** e quindi toccare **Analizzatore UA**).
- 3. Premere **Calibrazione**, quindi toccare **Effettua calibrazione**.
- 4. Quando la spia di stato a LED diventa verde lampeggiante, collocare sull'alloggiamento una nuova striscia di calibrazione IDEXX VetLab\* UA\*, con i tamponi di analisi rivolti verso l'alto, in modo tale che il suo margine superiore sia inserito nel morsetto posto sull'estremità dello slot. La barra di ritenzione deve essere aperta.

#### 5. Premere il pulsante di **avvio della misurazione**.

#### **IMPORTANTE:**

- + Prestare attenzione a non toccare i tamponi di analisi sulla striscia di calibrazione e non lasciare che vengano a contatto con l'urina o con altri liquidi.
- + Solo le strisce di calibrazione IDEXX VetLab UA possono essere utilizzate con l'analizzatore IDEXX VetLab UA.

L'alloggiamento avanza leggermente, la barra di ritenzione si chiude e inizia il periodo di incubazione. Quindi l'analizzatore avvia la lettura del tampone di riferimento grigio e i tamponi di calibrazione. L'alloggiamento ritorna alla sua posizione iniziale e la barra di ritenzione si apre.

Il risultato della calibrazione viene visualizzato su IDEXX VetLab Station, con l'indicazione di esito positivo o negativo. Consultare la sezione "Risoluzione dei problemi" o contattare l'assistenza tecnica IDEXX se si necessita di assistenza.

6. Rimuovere e smaltire la striscia di calibrazione. Utilizzare le strisce di calibrazione una sola volta.

### Pulizia dell'involucro dell'analizzatore

Scollegare sempre il cavo di alimentazione prima di pulire l'analizzatore UA.

Pulire l'esterno dell'analizzatore UA con un panno privo di lanugine imbevuto di alcol isopropilico al 70%, assicurandosi che nessun liquido penetri nell'analizzatore. In prossimità dell'analizzatore, non utilizzare alcuna delle seguenti sostanze: solventi organici, detergenti a base di ammoniaca, pennarelli a inchiostro, spray contenenti liquidi volatili (ad eccezione di alcol isopropilico al 70%), insetticidi, disinfettante, smalti o deodoranti per ambiente.

Non spruzzare o far cadere campioni, sostanze chimiche, agenti di pulizia, acqua o altri liquidi sull'analizzatore UA o al suo interno.

Nota: polvere e peli di animali possono causare errori dell'analizzatore. Spolverare periodicamente l'analizzatore UA con un panno umido e pulire l'area attorno ad esso.

### Aggiornamento del software

IDEXX rilascia regolarmente e gratuitamente aggiornamenti del software che includono miglioramenti dell'analizzatore e/o funzioni di sicurezza digitale. Tali aggiornamenti devono essere installati immediatamente. Questi aggiornamenti verranno inviati automaticamente a IDEXX VetLab Station mediante la connessione SmartService\* Solutions. Quando è disponibile un aggiornamento, viene inviato un messaggio nel Centro messaggi di IDEXX VetLab Station. Seguire le istruzioni su schermo per aggiornare l'analizzatore UA.

Quando è disponibile un aggiornamento del software, è possibile scegliere di rimandare l'aggiornamento a un momento successivo e di essere avvisati in un secondo momento. IDEXX VetLab Station ricorda di aggiornare l'analizzatore ogni 24 ore. È possibile scegliere di ritardare l'aggiornamento per un massimo di 30 giorni, dopodiché l'aggiornamento del software verrà installato automaticamente. È anche possibile avviare manualmente l'aggiornamento dalla schermata Strumenti dell'analizzatore UA.

# Risoluzione dei problemi

Quando vengono rilevati errori nell'analizzatore, IDEXX VetLab\* Station emette degli avvisi. Visualizzare il messaggio su schermo per risolvere il problema tramite lo strumento di risoluzione dei problemi di base. Di seguito è riportato un elenco di errori che è possibile riscontrare, la causa e i relativi passaggi per la risoluzione dei problemi. Se il problema persiste, contattare l'assistenza tecnica IDEXX.

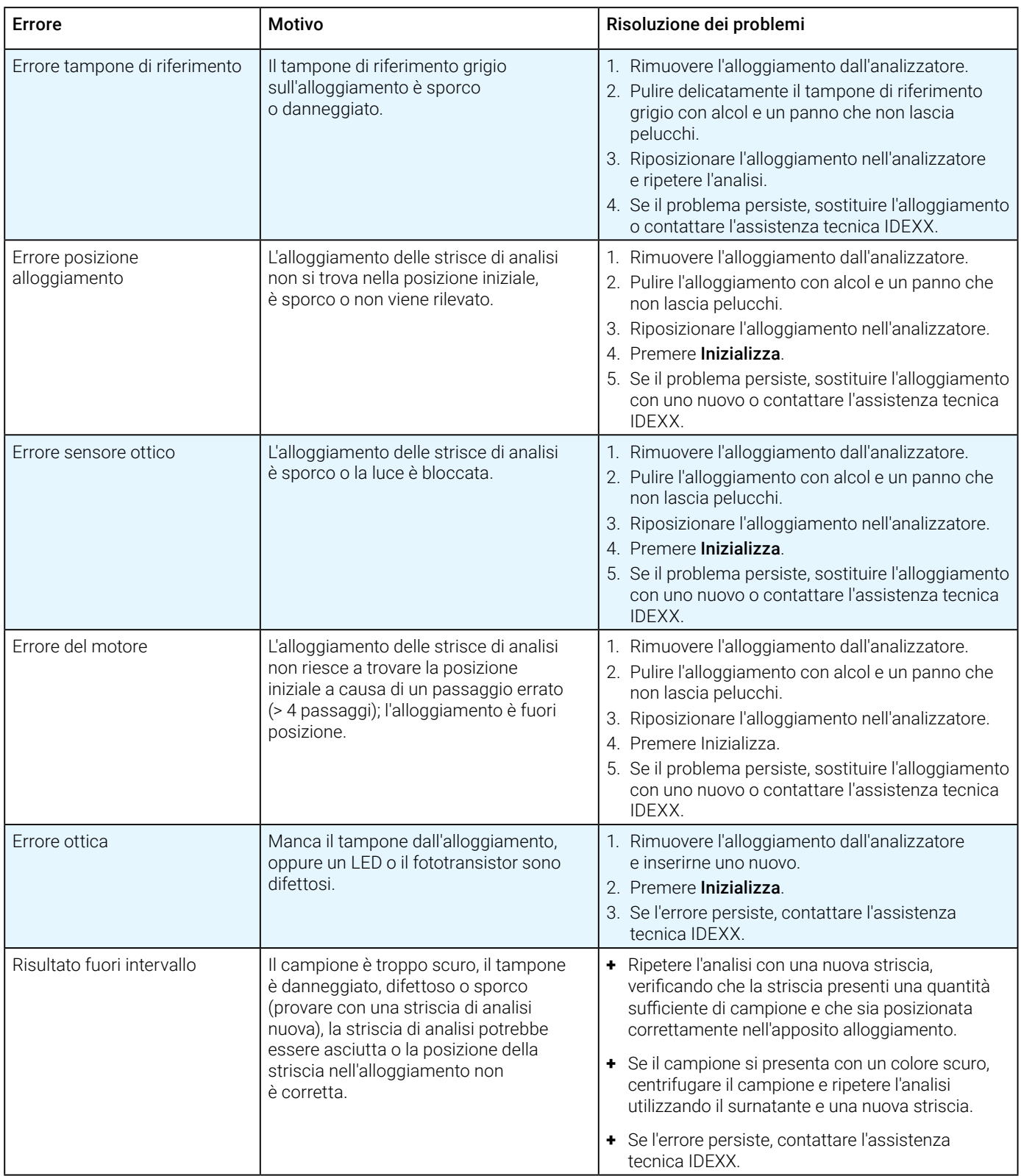

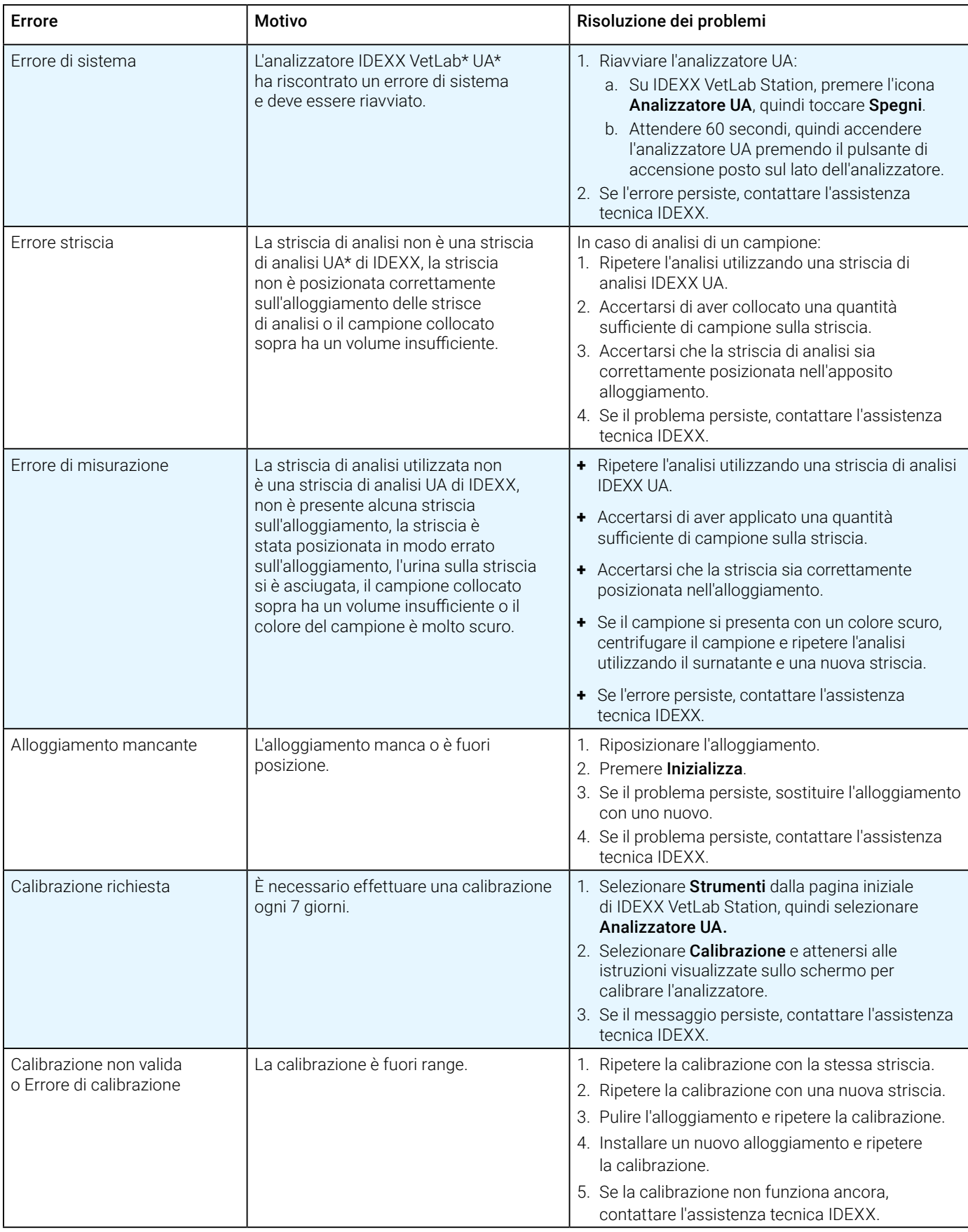

# Allegato

## Condizioni operative e specifiche tecniche

#### **Dimensioni**

Larghezza: circa 107 mm (4 pollici) Profondità: circa 270 mm (10,6 pollici) Altezza: circa 60 mm (2,3 pollici) Peso: circa 0,6 kg (1,4 libbre)

#### **Alimentazione**

Adattatore di alimentazione esterno, modello GTM96180-1807-2.0-T2 (GlobTek\*, Inc.) Ingresso: 100–240 V CA, 50-60 Hz, 0,6 A

Uscita: 5,0 V CC, 3,6 A, 18 W

#### **Consumo**

In funzione: max 2 W, In attesa: 0,6 W

#### **Descrizione del sistema**

Tipo: fotometro a riflettanza

Sorgente di luce: sei LED Lunghezze d'onda: 555 nm (verde) 3x, 610 nm (arancione) 3x

Testa del lettore: 1 testa a 6 LED

Ciclo di misurazione: circa 80 secondi

Volume massimo: circa 45 strisce/ora

#### **Condizioni operative**

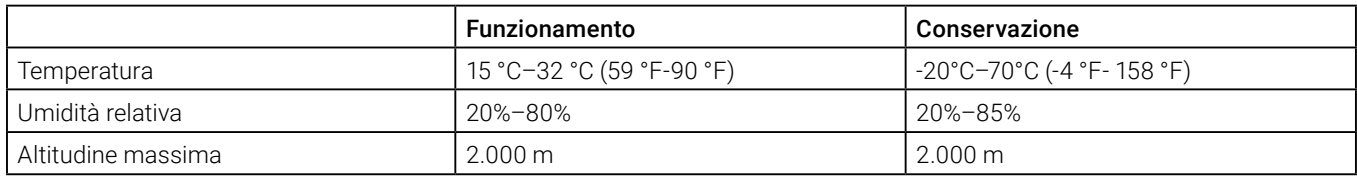

Solo per uso in ambienti interni

Grado di inquinamento 2 (EN 61010-1)

#### **Condizioni operative ottimali**

Temperatura: 20 °C–26 °C (68 °F-78 °F)

Umidità relativa: 30%–60%

## Informazioni sulla sicurezza

L'analizzatore IDEXX VetLab\* UA\* è stato progettato e prodotto in conformità alle normative internazionali e ha lasciato la fabbrica in condizioni di sicurezza.

Per mantenere l'analizzatore in condizioni sicure è necessario rispettare tutte le istruzioni e le avvertenze incluse in questo manuale.

 $\sqrt{2}$  Utilizzare l'analizzatore solo con l'alimentatore fornito da IDEXX. L'uso di qualsiasi altro tipo di alimentatore comporta il rischio di scosse elettriche o di incendi.

Questo prodotto è conforme ai seguenti regolamenti, direttive e/o standard internazionali:

Direttiva 2006/95/CE per i dispositivi a bassa tensione

Direttiva 2004/108/CE per la compatibilità elettromagnetica

IEC 61010-1: (ANNO/EDIZIONE) - Prescrizioni di sicurezza per apparecchi elettrici di misura, controllo e per utilizzo in laboratorio - Parte 1: Requisiti generali

IEC 61010-2-081: (ANNO/EDIZIONE) - Prescrizioni di sicurezza per apparecchi elettrici di misura, controllo e per utilizzo in laboratorio - Parte 2-081: Prescrizioni speciali per apparecchiature di laboratorio automatiche e semiautomatiche per analisi e altri scopi

UL 61010-1: (ANNO/EDIZIONE) - Prescrizioni di sicurezza per apparecchi elettrici di misura, controllo e per utilizzo in laboratorio - Parte 1: Requisiti generali

UL 61010-2-081: (ANNO/EDIZIONE) - Prescrizioni di sicurezza per apparecchi elettrici di misura, controllo e per utilizzo in laboratorio - Parte 2-081: Prescrizioni speciali per apparecchiature di laboratorio automatiche e semiautomatiche per analisi e altri scopi

CSA C22.2 N. 61010-1: (ANNO/EDIZIONE) - Prescrizioni di sicurezza per apparecchi elettrici di misura, controllo e per utilizzo in laboratorio - Parte 1: Requisiti generali

CSA C22.2 N. 61010-2-081: (ANNO/EDIZIONE) - Prescrizioni di sicurezza per apparecchi elettrici di misura, controllo e per utilizzo in laboratorio - Parte 2-081: Prescrizioni speciali per apparecchiature di laboratorio automatiche e semiautomatiche per analisi e altri scopi

IEC/EN/SANS 61326 - Prescrizioni di sicurezza per apparecchi elettrici di misura, controllo e per utilizzo in laboratorio - Requisiti EMC- Parte 1: Requisiti generali

EN 55011 - Apparecchiature industriali, scientifiche e mediche - Caratteristiche di disturbo a radiofrequenza - Limiti e metodi di misura

CISPR 11 - Apparecchiature industriali, scientifiche e mediche - Caratteristiche di disturbo a radiofrequenza - Limiti e metodi di misura

CFR 47 Parte 15 Sottoparte B - Standard EMC per radiatori non intenzionali per uso negli Stati Uniti d'America.

ICES-003 – Standard EMC per le apparecchiature di tecnologia dell'informazione (compresi gli apparecchi digitali) per uso in Canada

**ATTENZIONE:** i dati e le informazioni contenuti in questo manuale sono accurati al momento della stampa. Eventuali modifiche sostanziali saranno incorporate nell'edizione successiva. In caso di confitti tra questo manuale e le informazioni fornite nei foglietti illustrativi, i foglietti illustrativi prevarranno.

## Precauzioni di sicurezza

 L'analizzatore non contiene componenti riparabili dell'utente. NON disassemblare. NON impilare altre apparecchiature o contenitori sull'analizzatore.

Ί Tenere l'analizzatore lontano da fonti di calore o fiamme.

 NON collocare né utilizzare l'analizzatore nelle vicinanze di apparecchiatore a raggi-x, fotocopiatrici o altri dispositivi che generino campi statici o magnetici.

 PROTEGGERE l'apparecchio dall'umidità e da condizioni meteo di umidità. Fare attenzione a non versare acqua o altri liquidi sull'unità.

 NON utilizzare alcuno dei seguenti liquidi, abrasivi, spray aerosol sul o nelle vicinanze dell'analizzatore, in quanto potrebbero danneggiare l'involucro esterno e influire negativamente sui risultati:

Solventi organici

Prodotti per la pulizia a base di ammoniaca

Pennarelli/evidenziatori

Spray/disinfettanti contenenti liquidi volatili (ad eccezione dell'alcol isopropilico al 70%)

Insetticidi

Smalti/lucidanti

Deodoranti per ambienti

 Utilizzare solo il trasformatore fornito (5,0 V CC, 3,6 A secondo le informazioni riportate sull'etichetta). L'uso di qualsiasi altro tipo di alimentatore comporta il rischio di scosse elettriche o di incendi.

Ţ Scollegare il cavo di alimentazione:

Se il cavo di alimentazione è logoro o altrimenti danneggiato.

Se qualunque sostanza è stata versata sull'analizzatore.

Se l'analizzatore è esposto ad eccessiva umidità.

Se l'analizzatore è caduto o l'involucro è stato danneggiato.

Se si sospetta che il proprio analizzatore necessiti di assistenza o riparazione.

Ogni volta che si pulisce l'involucro.

 Se l'attrezzatura viene utilizzata in modo diverso da quello specificato, la protezione fornita dall'attrezzatura potrebbe venire compromessa.

## Descrizioni dei simboli internazionali

Sulle confezioni vengono spesso utilizzati i simboli internazionali, per fornire una rappresentazione grafica di una particolare informazione relativa al prodotto (ad esempio, data di scadenza, intervallo di temperatura, codice del lotto, ecc.). IDEXX ha adottato l'uso di simboli internazionali sui nostri analizzatori, sulle scatole dei prodotti, sulle etichette, sugli inserti e sui manuali al fine di fornire ai nostri utenti informazioni facili da leggere.

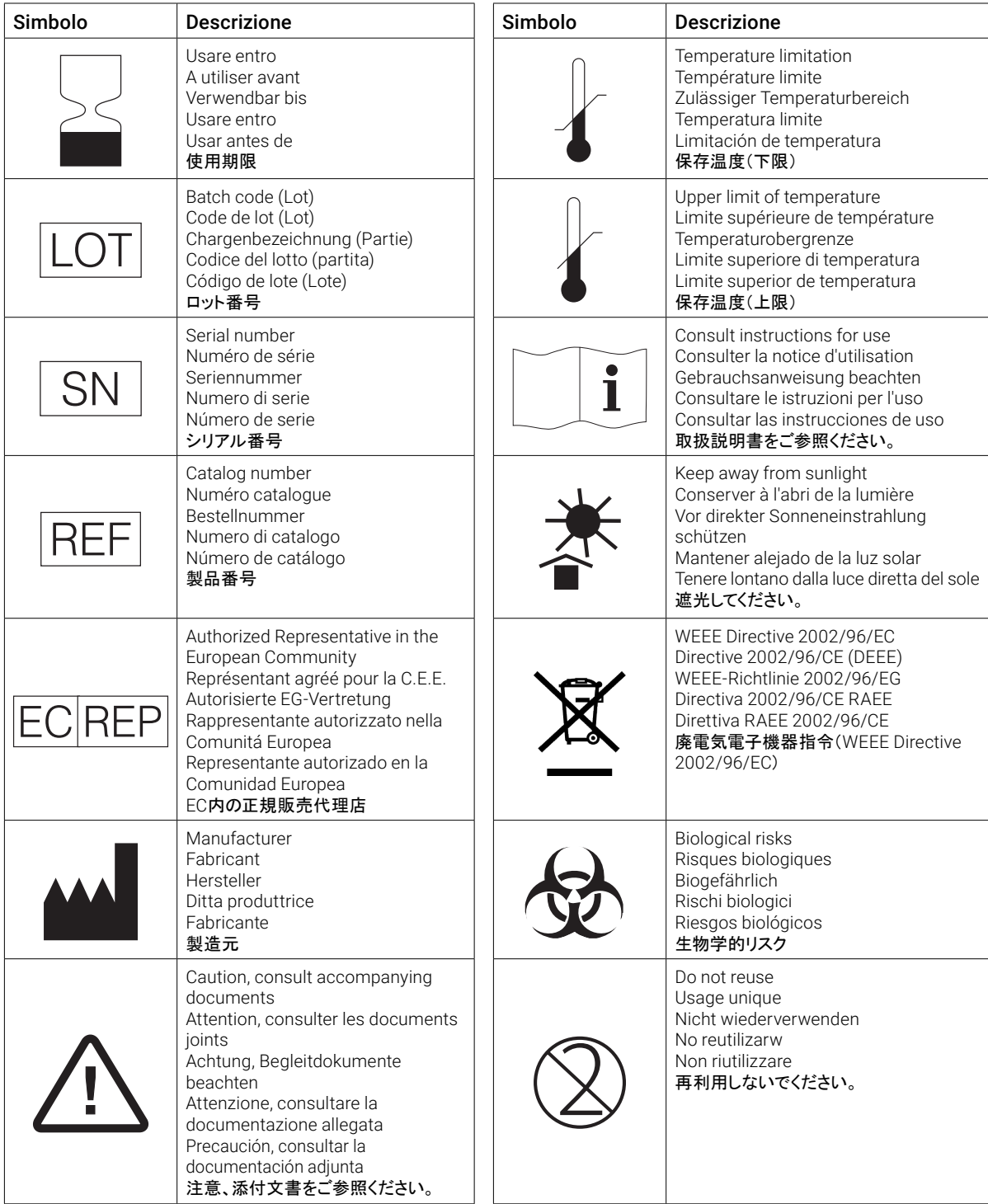

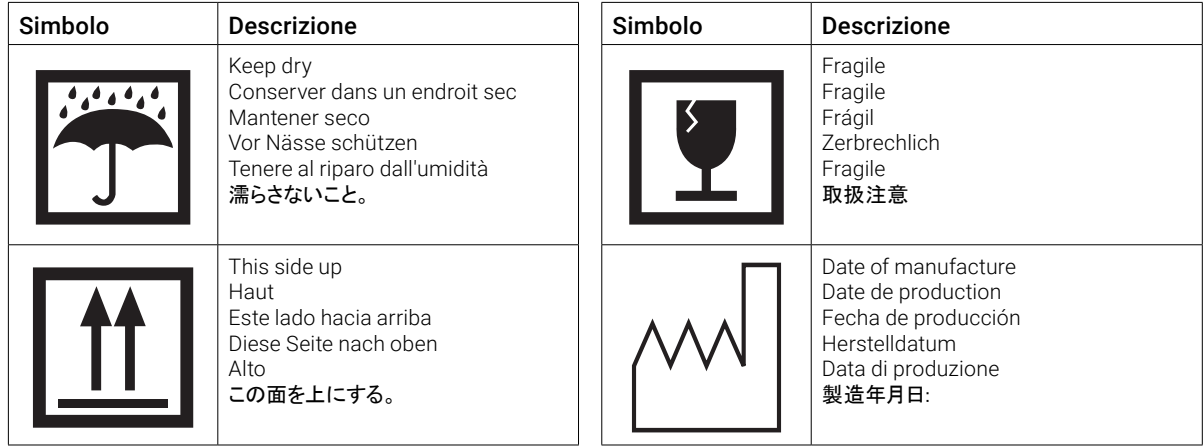

#### **Altri simboli**

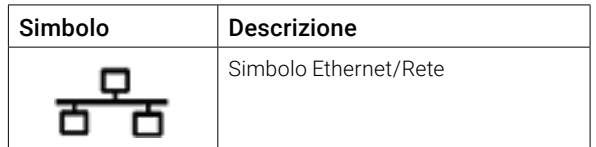

## Informazioni di contatto dell'assistenza tecnica IDEXX

Rappresentante IDEXX: Telefono/casella vocale:

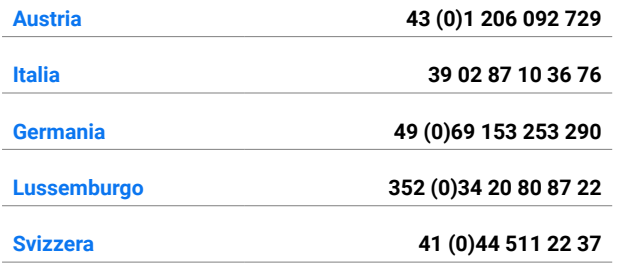

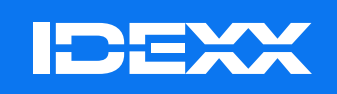

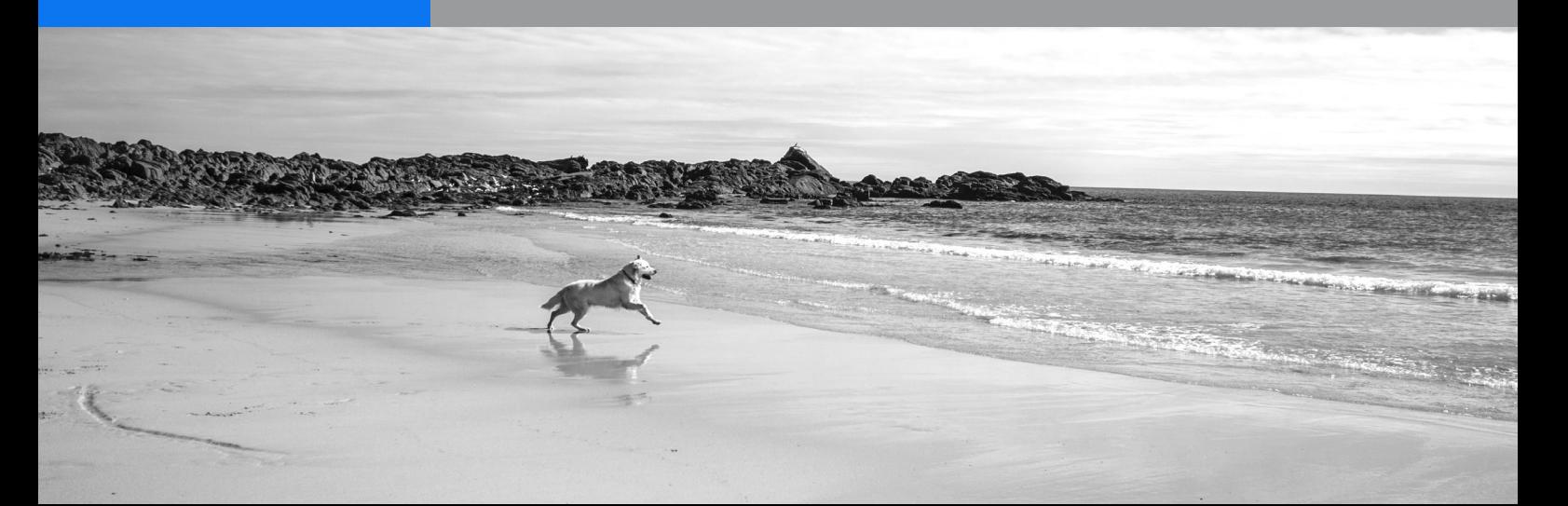